# **EUKLIDOVO VAJCE JAKO KONŠTRUKČNÁ ÚLOHA V GEOGEBRE**

**Gabriela Galliková, Soňa Čeretková**

*Katedra matematiky, FPV, UKF v NR, Tr. A. Hlinku 1, +421 37 6408 696, gabriela.gallikova@ukf.sk; sceretkova@ukf.sk*

#### **Abstrakt**

Príspevok predstavuje ukážku netradičnej aktivity na vyučovacej hodine a prezentuje aj reakcie samotných študentov. Venuje sa práci s pojmami oblúk a kružnica, ktoré si študenti osvoja a naučia sa s nimi pracovať a využívať ich v úlohách. Ukážeme tri konštrukčné úlohy, ktoré riešili študenti učiteľstva matematiky a kde predviedli nielen svoje geometrické zručnosti a počítačovú gramotnosť v prostredí GeoGebra, ale mali možnosť využiť aj svoju fantáziu a predstavivosť na dotvorenie úloh.

*Kľúčové slová: GeoGebra, kružnicový oblúk, dynamický softvér*

# **Úvod**

Katedra matematiky FPV UKF v Nitre je spoluriešiteľom medzinárodného projektu DynaMAT, zameraného na dynamický prístup vyučovania matematiky, ktorý je vhodné využiť vo vzdelávaní na stredných školách a v príprave budúcich učiteľov matematiky. Zásadným znakom materiálov projektu je využitie informačných technológií a dynamických softvérov.

Projektoví partneri publikujú svoje skúsenosti z vyučovacích hodín na ktorých prezentujú netradičné a inovatívne úlohy. Našim zámerom boli vyskúšať niektoré z dynamických úloh aj na vyučovacích hodinách na našej univerzite, a to so študentmi 2. ročníka magisterského učiteľského štúdia matematiky v kombináciách na predmete Metódy riešenia matematických úloh.

Cieľom bolo vyskúšať úlohy o Euklidovom vajci publikované Freyjou Hreinsdóttir z University of Iceland [1]. Vybrané úlohy sme prispôsobili a pridali netradičné prvky.

# **Aktivita študentov**

Zamerali sme sa na úlohy o tvorbe Euklidovho vajca za použitia oblúku a kružnice. Konštrukcie jednotlivých vajec sa líšia, ale je pomerne jednoduché, hoci časovo náročné, dynamické obrázky pomocou geometrických počítačových programov, ako napríklad GeoGebra, zostrojiť.

Od študentov bol na hodine vyžadovaný samostatný a tvorivý prístup. Úlohy boli zadávané od jednoduchých po zložitejšie. V úvode hodiny sa študenti oboznámili zo základnými pojmami: oblúk a kružnica.

*Úloha 1:* V GeoGebre vytvorte minimálne 5 oblúkov a kružníc. Niektoré z oblúkov pospájajte, niektoré prepojte a farebne rozlíšte. Používajte rôzne farby a štýly (vyplnenie kružnice, oblúka) tak, aby ste vytvorili pekný obrázok (Obr.1).

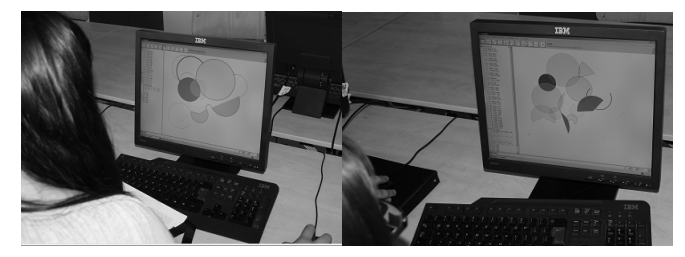

**Obrázok 1.** Ukážky študentských prác – obrázok pozostávajúci z oblúkov a kružníc

Nadväzujúca úloha, bola zameraná na získanie zručnosti prepojiť niekoľko oblúkov do súvislej krivky a na vytvorenie uzavretého obrazca, ktorý pozostáva z kriviek. *Úloha 2:*

V GeoGebre vytvorte minimálne 7 oblúkov, ktoré budú navzájom pospájané do jednej krivky. Jednotlivé oblúky rozlíšte farbou, prípadne aj hrúbkou čiary (Obr.2).

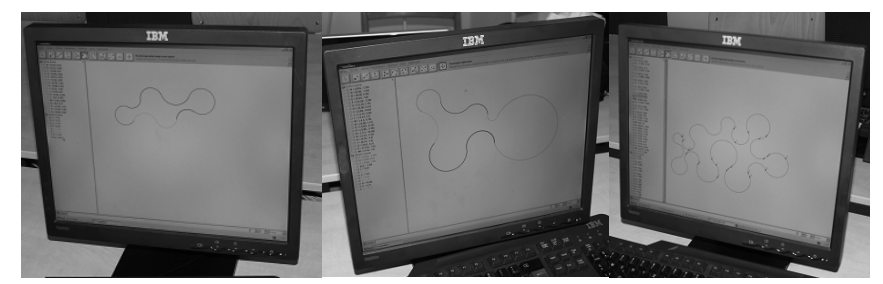

**Obrázok 2.** Ukážka študentských prác oblúkov pospájaných do jednej krivky.

V *Úlohe 2* mali študenti okrem prezentovania svojej kreativity porovnať dve konštrukcie dynamického prostredia GeoGebra, a to "kružnicový oblúk daný stredom a krajnými bodmi" a "kružnicový oblúk daný tromi bodmi". Pre zjednodušenie práce si mohli zvoliť druhú variantu, čo im uľahčilo napájanie jednotlivých oblúkov.

Ako ukážkovú úlohu sme zvolili narysovanie Euklidovho vajca (Obr.3). Vychádzali sme z obrazovej prílohy [1]. Táto úloha je vhodným úvodným problémom pri riešeniach podobných úloh na vyučovaní.

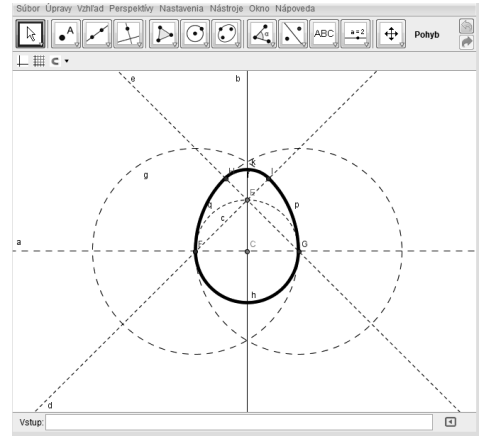

# **Obrázok 3.** Euklidovo vajce

# *Úloha 3:*

Narysujte vajce pozostávajúce zo štyroch nosných bodov za pomoci zadanej konštrukcie. Po vytvorení zvýraznite krivku tvoriacu vajce a dotvorte ho na veľkonočnú kraslicu.

| ikony              | konštrukcia                                                        | názov            |
|--------------------|--------------------------------------------------------------------|------------------|
|                    | narysujte priamku, najľahšie je narysovať zvislú priamku napríklad | $\alpha$         |
|                    | y-ovú os, hoci pri našej konštrukcie nebudeme potrebovať súradnice |                  |
| $\bullet^A$        | zvoľte bod na priamke a                                            | A                |
| ł.                 | narysujte kolmicu na priamku a v bode A                            | h                |
|                    | zvoľte ďalší bod na priamke a                                      | B                |
| $\overline{\odot}$ | narysujte kružnicu $c$ so stredom v bode A a prechádzajúcu bodom B | $\mathcal{C}$    |
|                    | označte (ďalší) priesečník priamky a a kružnice c                  | C                |
|                    | narysujte kružnicu d so stredom v bode C prechádzajúcu bodom B     | $\overline{d}$   |
|                    | označte priesečníky priamky b a kružnice c                         | D, E             |
|                    | zostrojte priamku prechádzajúcu bodmi C a D                        | e                |
|                    | zostrojte priamku prechádzajúcu bodmi E a C                        |                  |
|                    | označte priesečník kružnice d a priamky e                          | F                |
|                    | označte priesečník kružnice $d$ a priamky $f$                      | G                |
|                    | zostrojte kružnicu so stredom v bode D prechádzajúcu bodom F       | g                |
|                    | zostrojte kružnicu so stredom v bode G prechádzajúcu cez bod H     | $\boldsymbol{h}$ |
|                    | označte priesečníky kružnice g a priamky b                         | H, I             |

**Tabuľka 1.** Konštrukcia vajca

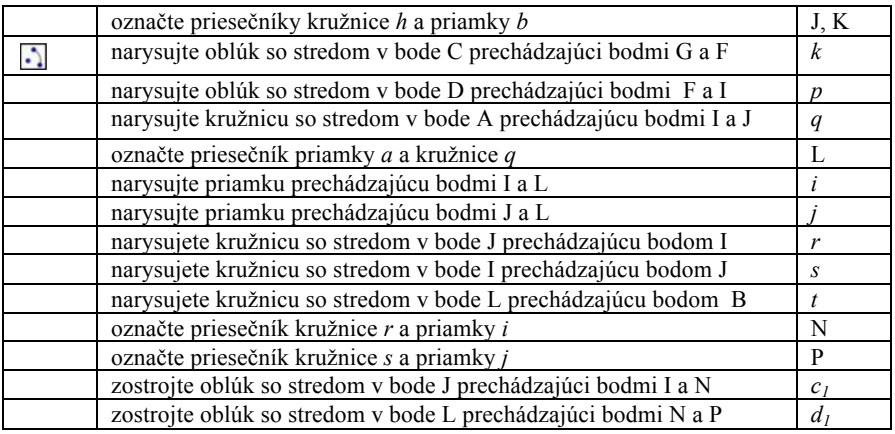

Keďže v čase konania seminára sa blížili sviatky Veľkej noci, študenti dostali za úlohu dotvoriť skonštruované vajce na veľkonočnú kraslicu. Všetky pomocné čiary mali zostať skryté a do vzniknutého obrysu vajíčka bolo potrebné narysovať vlastné motívy. Niektoré zo študentských prác ponúkame v ukážke (Obr.5).

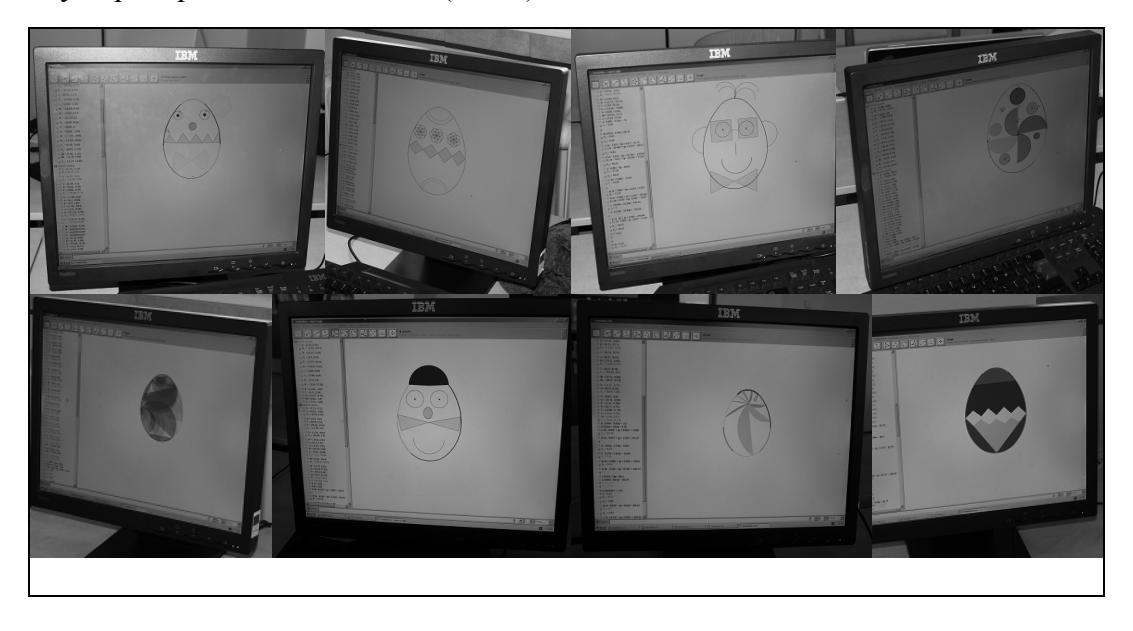

**Obrázok 5.** Ukážka študentských kraslíc

# **Vyhodnotenie dotazníka**

Študenti hodnotili vyučovaciu hodinu formou dotazníka projektu DynaMAT. Hodnotiaci dotazník pozostával z jednej uzavretej a šiestich otvorených otázok. Hodnotilo spolu 15 študentov.

Po odučení aktivity sa desiati (67 %) študenti zhodli na tom, že sa im didaktický materiál a aktivita veľmi páčila a piati (33 %), že sa im páčila.

Pripravenosť materiálu a cieľ hodiny, t.j. ukážku matematických poznatkov dynamicky, hodnotili všetci študenti kladne.

Taktiež sa kladne vyjadrili aj k zrozumiteľnosti hodiny a jej jednotlivých aktivít. Výnimkou boli dvaja študenti (14 %), z ktorých jeden uviedol odpoveď "nakoniec áno", bez bližšej špecifikácie a druhý "nie až tak, ale to bolo spôsobené mojou nepozornosťou".

Pri otázke o vhodnosti využitia aktivity v rámci iného predmetu sa študenti vyjadrili, že aktivitu je možné prezentovať aj na inom predmete, a to napríklad: výtvarná výchova (53 %), fyzika (7 %), geografia (7 %), estetika (7 %). Dvaja študenti (14 %) si myslia, že aktivita nie je použiteľná na inom vyučovacom predmete.

Otázka týkajúca sa ovládania technických pomôcok (IKT), v našom prípade programu GeoGebra, bola taktiež hodnotená. Len dvaja študenti (14 %) neuviedli kladnú odpoveď. Z toho jeden (7 %) nevedel odpovedať a jeden (7 %) uviedol, že technickú pomôcku zvládol, ale s problémami.

V záverečnej otázke, či študenti dostatočne úspešne zvládni zadanú aktivitu, 11 študentov (73 %) uviedlo odpoveď áno. Jeden študent (7%) zhodnotil, že aktivitu zvládol s pomocou, jeden študent (7 %) posúdil svoje schopnosti na 80 % a jeden (7 %) na 70 %. Len jediný študent hodnotil výsledky svojej práce na aktivite nedostatočne.

Z vyhodnotenia dotazníka jednoznačne vyplýva, že študentom sa daná aktivita páčila a pokladali ju za vhodnú pri výučbe.

#### **Záver**

Hlavným cieľom vyučovacej hodiny bolo ukázať matematické poznatky dynamicky, prostredníctvom netradičnej úlohy. Na základe vyhodnotenia dotazníka môžeme konštatovať, že cieľ hodiny sa podarilo splniť a študenti sa zlepšili pri práci v dynamickom prostredí GeoGebra. Počas hodiny boli ukázané aj konštrukčné postupy úloh, ktoré si študenti učiteľstva môžu osvojiť a neskôr učiť svojich žiakov riešiť zadané matematické, geometrické problémy príťažlivou formou.

#### **Literatúra**

[1] HREINSDÓTTIR, F. *Euclidean Eggs* [online]. Comenius projekt DynaMat[cit. 28.3.2012] Dostupné na http://www.dynamat.oriw.eu/materials/Reyikjavik/Euclidean\_Eggs\_2012.pdf

#### **Abstrakt**

The contribution introduces the illustration of an unconventional activity during the lesson and presents the reactions of students. It works with the notions of arc and circle which students acquire and learn to work with them and use them in the tasks. We show three construction tasks that were solved by prospective teachers of mathematics. In the tasks, students showed their geometric skills and computer literacy in the environment of GeoGebra. Moreover, they had a possibility to use their imagination to finish the tasks.